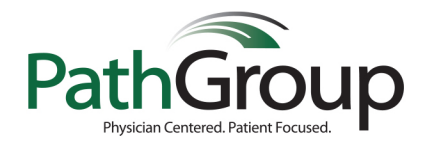

## PathGroup MyResults™ and the Apple® Health App: Setup Guide

The PathGroup MyResults Patient Portal is now integrated with the Apple Health app. This allows iPhone users to see their PathGroup laboratory test results directly within the Health app using Health Records.

To add your PathGroup MyResults Patient Portal Account to Apple**®** Health:

- 1. Open the Health app.
- 2. Tap "Browse" at the bottom of the screen.
- 3. Scroll to the "Health Records" section at the bottom of the screen, and tap "Add an Account".
- 4. Search for PathGroup, then tap it.
- 5. Under Available to Connect, tap "Connect to Account".
- 6. Sign in to your MyResults Patient Portal account or create a new one.
- 7. Wait for your records to update. It might take a minute for your information to appear.

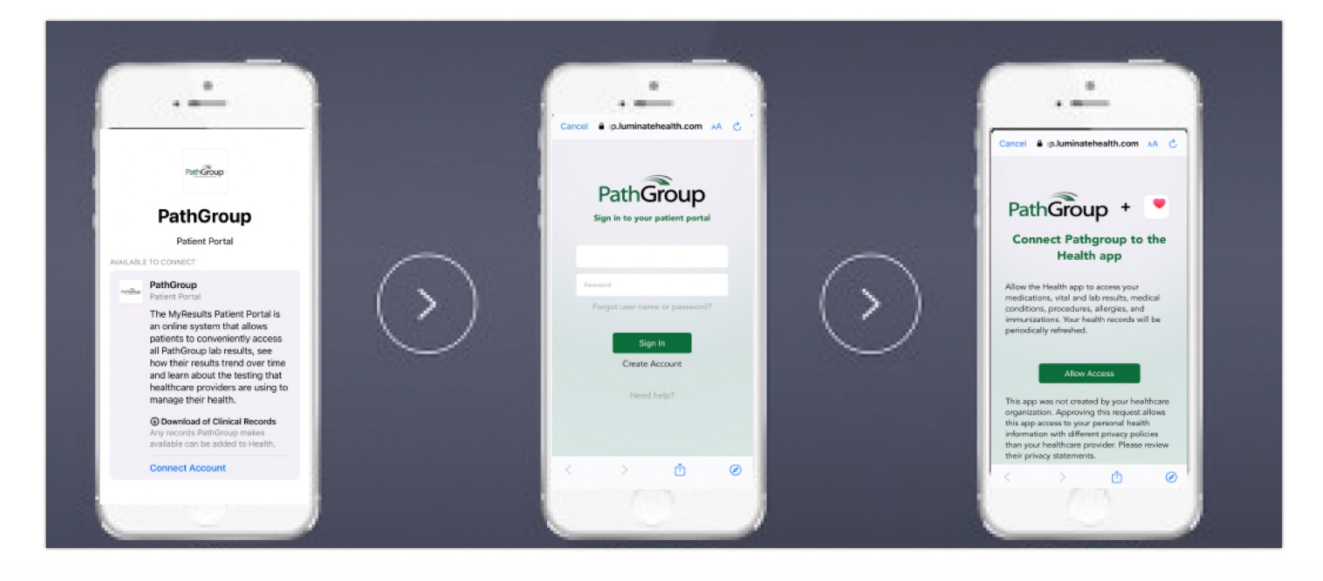

Additional information about how to use the Health app is available at: **[https://support.apple.com/en-us/HT203037](http://cts.businesswire.com/ct/CT?id=smartlink&url=https%3A%2F%2Fsupport.apple.com%2Fen-us%2FHT203037&esheet=51890719&newsitemid=20181029005795&lan=en-US&anchor=https%3A%2F%2Fsupport.apple.com%2Fen-us%2FHT203037&index=2&md5=28b0bbadaef40942b9acb6fde6828d2d)**.